# StorageWorks One Button Disaster Recovery (OBDR) Questions and answers

Updated: March 14, 2006

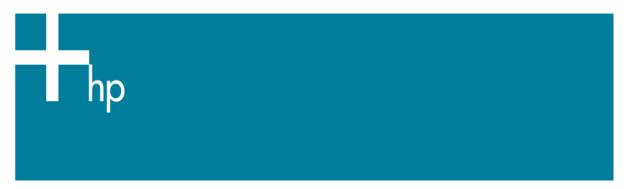

### 1) What is OBDR – One Button Disaster Recovery for ProLiant servers?

a) OBDR is a firmware component built into HP tape drives and DAT autoloaders that allows the tape drive to emulate a SCSI CD-ROM. The ProLiant server can then boot from the HP tape drive or DAT autoloader. To see the list of supported tape drives, Operating Systems, ISV Backup Software and Controllers, please visit the OBDR web site at <a href="https://www.hp.com/go/obdr">www.hp.com/go/obdr</a>

## 2) Is there a software component?

- a) Yes. The software component is purchased separately as an option from the backup software vendor that is being used. Independent Software Vendors (ISV's) typically call it their disaster recovery option.
- b) HP supports OBDR with 5 ISVs: HP Data Protector Express (new). HP Data Protector, Yosemite TapeWare, Symantec Backup Exec and Computer Associates BrightStor ARCserve.
- c) Other ISVs listed as a "suitable application" have been tested by the ISV but are not supported by HP. Please contact those ISVs for any disaster recovery support and OBDR support you may require.

#### 3) How do I buy OBDR?

a) It's free with HP OBDR supported tape drives and DAT autoloaders.

## 4) Can I use OBDR with Microsoft Native Backup?

a) No. There is no disaster recovery software component included in Microsoft Windows Operating Systems.

### 5) Can I perform an OBDR restore onto dissimilar hardware?

a) HP does not recommend that you attempt to restore an OBDR backup onto dissimilar hardware.

## 6) Can I perform an OBDR restore onto a different size disk?

a) Yes, providing the intended disk is bigger than the original source disk.

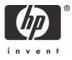

# StorageWorks One Button Disaster Recovery (OBDR) Questions and answers

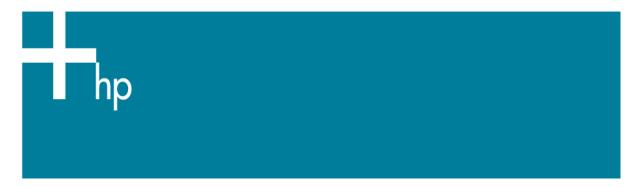

## 7) Can I perform an OBDR restore from a differential or incremental backup?

- a) No. A One-Button Disaster Recovery can only be initiated from an OBDR-compliant full system backup.
- b) It is important to remember that the Disaster Recovery information is only stored when a full backup is performed, so it is suggested that you perform a full system backup whenever the system configuration is changed.

## 8) How do I put my tape drive into OBDR mode?

- a) For remote ProLiant Servers:
  - i) Insert the disaster recovery tape into the drive. Restart the server and press the <F8> function key at the HP HBA BIOS prompt. Follow the on-screen instructions to switch the tape drive into OBDR mode.

Note: The HP Integrated Lights-Out (iLO) or Remote Insight Lights Out Edition (RILOE) board is required to invoke OBDR remotely

- b) Standard method:
  - i) Insert the disaster recovery tape into the drive, hold the eject button, and power cycle the tape drive if it is an external drive, or power cycle the server if the tape drive is internal or hot plug.
  - ii) Release the eject button as soon as the tape device LEDs flash.

#### 9) Does HP support DRTape?

a) No. HP no longer supports the Compaq DRTape disaster recovery solution on any tape drives

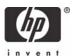